## **画面の明るさを調整する**

画面の明るさを調整することができます。明るさ自動調整にすると周囲の明るさに応じて、画面の明るさ が自動的に変わります。

システム設定画面で 画面の明るさ をタッチする。

 $F^2M-2$ 

**1**

:画面の明るさ設定画面が表示されます。

ナビモード/その他のモードそれぞれの明るさ自動調整( する / しない )を 選択し、値を調整する。 **2**

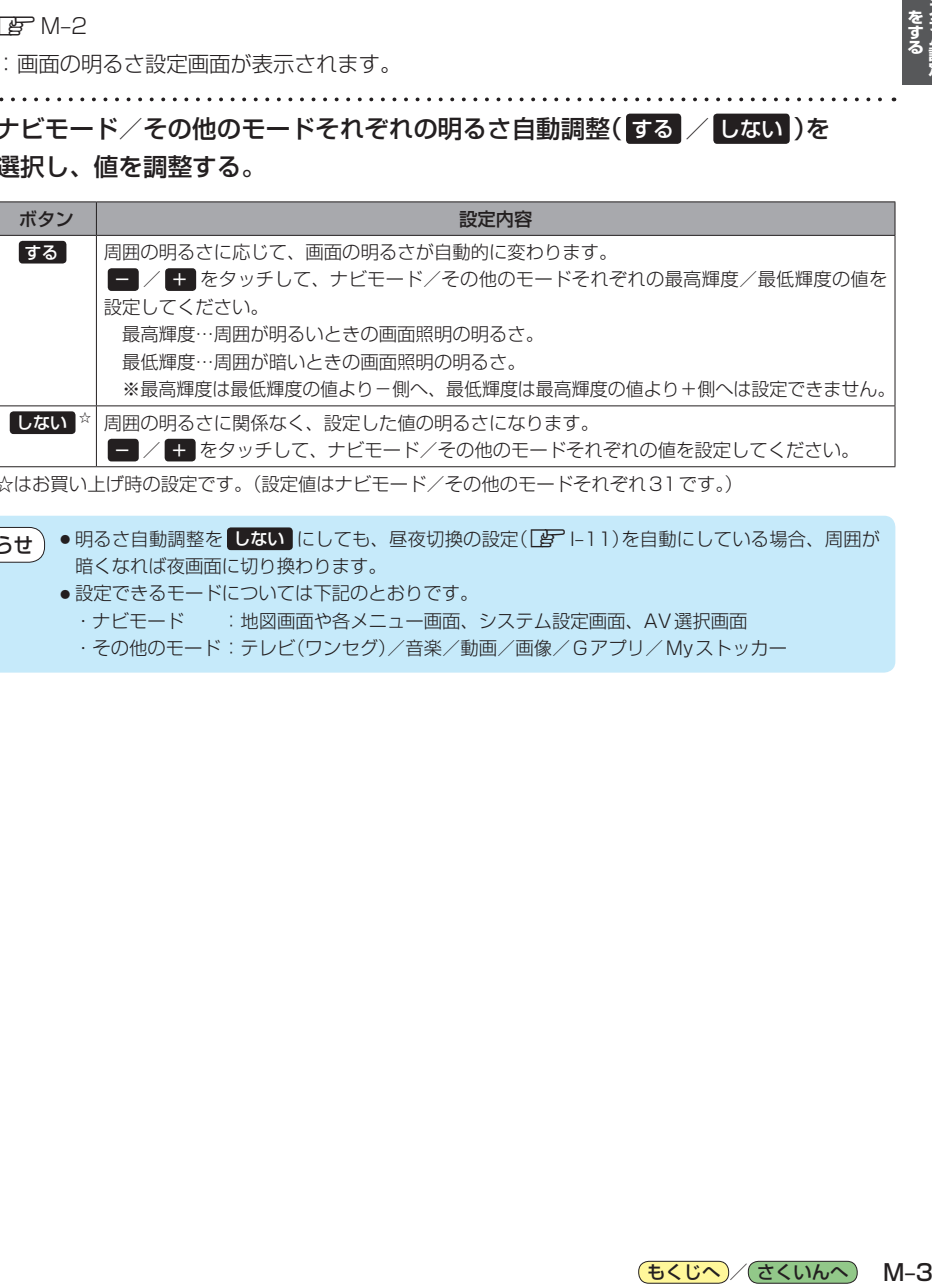

☆はお買い上げ時の設定です。(設定値はナビモード/その他のモードそれぞれ31です。)

●明るさ自動調整を しない にしても、昼夜切換の設定(図 –11)を自動にしている場合、周囲が 暗くなれば夜画面に切り換わります。 お知らせ)

> ●設定できるモードについては下記のとおりです。 ·ナビモード :地図画面や各メニュー画面、システム設定画面、AV選択画面 ・その他のモード:テレビ(ワンセグ)/音楽/動画/画像/Gアプリ/Myストッカー

> > (もくじへ) / さくいんへ) M-3